## **QGIS Application - Bug report #20871 Style "Meters at scale" hogs CPU**

*2018-12-22 10:16 PM - Daniel Krüger*

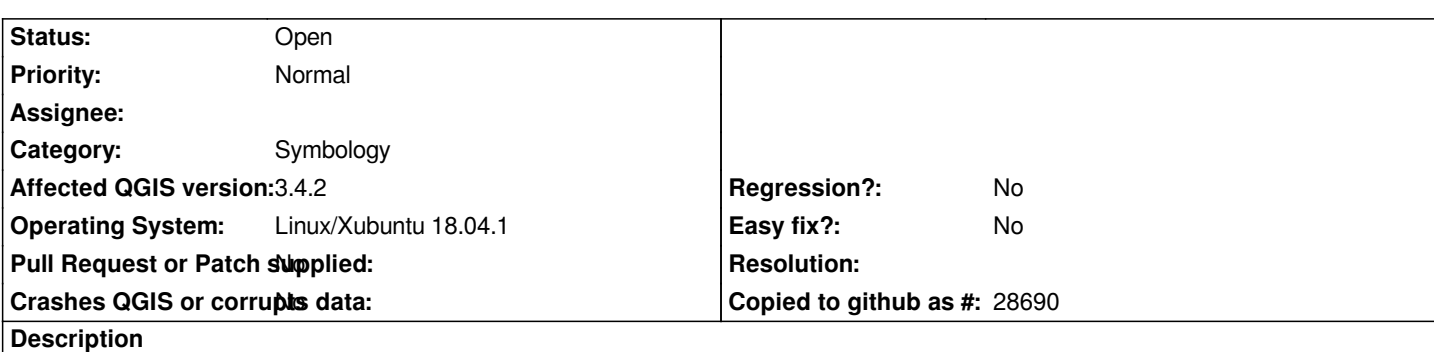

*After selecting "Meters at scale" option in a style QGIS becomes unresponsive for couple of seconds to several minutes. This involves at least the following situations:*

- *Opening the project takes several minutes*
- *Opening the layer settings which contains the "Meters at scale" option*
- *Clicking on an item in the symbol tree*
- *Changing an option of an item in the symbol tree*

*I attached gdb to a running QGIS process and pressed CTRL-C when clicking on symbol tab sheet in layer settings and the dialog got unresponsive for a minute or so. Maybe this helps a little bit.*

*Thread 1 "qgis.bin" received signal SIGINT, Interrupt.*

*0x00007fc790791fac in \_\_sin\_local (x=2.3596955266584345e-07) at ../sysdeps/ieee754/dbl-64/s\_sin.c:473*

*473 ../sysdeps/ieee754/dbl-64/s\_sin.c: Datei oder Verzeichnis nicht gefunden.*

*(gdb) bac*

*#0 0x00007fc790791fac in \_\_sin\_local (x=2.3596955266584345e-07) at ../sysdeps/ieee754/dbl-64/s\_sin.c:473 #1 0x00007fc790791fac in \_\_sincos (x=2.3596955266584345e-07, sinx=0x7ffc5e7817b8, cosx=0x7ffc5e7817b0) at ../sysdeps/ieee754/dbl-64/s\_sincos.c:75*

*#2 0x00007fc79ba94d61 in QgsDistanceArea::computeSpheroidProject(QgsPointXY const&, double, double) const () at /usr/lib/libqgis\_core.so.3.4.2*

*#3 0x00007fc79ba9527a in QgsDistanceArea::measureLineProjected(QgsPointXY const&, double, double, QgsPointXY\*) const () at /usr/lib/libqgis\_core.so.3.4.2*

*#4 0x00007fc79bc4459c in QgsRenderContext::convertMetersToMapUnits(double) const () at /usr/lib/libqgis\_core.so.3.4.2 #5 0x00007fc79bc44715 in QgsRenderContext::convertToPainterUnits(double, QgsUnitTypes::RenderUnit, QgsMapUnitScale const&) const () at /usr/lib/libqgis\_core.so.3.4.2*

*#6 0x00007fc79b8395fd in QgsMarkerSymbolLayer::markerOffset(QgsSymbolRenderContext&, double, double, QgsUnitTypes::RenderUnit, QgsUnitTypes::RenderUnit, double&, double&, QgsMapUnitScale const&, QgsMapUnitScale const&) const () at /usr/lib/libqgis\_core.so.3.4.2*

*#7 0x00007fc79b8397af in QgsMarkerSymbolLayer::markerOffset(QgsSymbolRenderContext&, double, double, double&, double&) const () at /usr/lib/libqgis\_core.so.3.4.2*

*#8 0x00007fc79b7f5c16 in QgsSimpleMarkerSymbolLayerBase::calculateOffsetAndRotation(QgsSymbolRenderContext&, double, bool&, QPointF&, double&) const () at /usr/lib/libqgis\_core.so.3.4.2*

*#9 0x00007fc79b7f9646 in QgsSimpleMarkerSymbolLayerBase::renderPoint(QPointF, QgsSymbolRenderContext&) () at /usr/lib/libqgis\_core.so.3.4.2*

*#10 0x00007fc79b7f9bfd in QgsSimpleMarkerSymbolLayer::renderPoint(QPointF, QgsSymbolRenderContext&) () at /usr/lib/libqgis\_core.so.3.4.2*

*#11 0x00007fc79b864b31 in QgsMarkerSymbol::renderPointUsingLayer(QgsMarkerSymbolLayer\*, QPointF,*

*QgsSymbolRenderContext&) () at /usr/lib/libqgis\_core.so.3.4.2*

*#12 0x00007fc79b86bb1d in QgsMarkerSymbol::renderPoint(QPointF, QgsFeature const\*, QgsRenderContext&, int, bool) () at /usr/lib/libqgis\_core.so.3.4.2*

*#13 0x00007fc79b7e9a5d in QgsMarkerLineSymbolLayer::renderPolylineInterval(QPolygonF const&,*

*#14 0x00007fc79b7ead88 in QgsMarkerLineSymbolLayer::renderPolyline(QPolygonF const&, QgsSymbolRenderContext&) () at /usr/lib/libqgis\_core.so.3.4.2 #15 0x00007fc79b839c0e in QgsLineSymbolLayer::drawPreviewIcon(QgsSymbolRenderContext&, QSize) () at /usr/lib/libqgis\_core.so.3.4.2 #16 0x00007fc79b85ff0c in QgsSymbolLayerUtils::symbolLayerPreviewPicture(QgsSymbolLayer\*, QgsUnitTypes::RenderUnit, QSize, QgsMapUnitScale const&) () at /usr/lib/libqgis\_core.so.3.4.2 #17 0x00007fc7973e9788 in QgsLayerPropertiesWidget::emitSignalChanged() () at /usr/lib/libqgis\_gui.so.3.4.2 #18 0x00007fc799f1e6cf in QMetaObject::activate(QObject\*, int, int, void\*\*) () at /usr/lib/x86\_64-linux-gnu/libQt5Core.so.5 #19 0x00007fc79ad5ebe2 in QAbstractButton::toggled(bool) () at /usr/lib/x86\_64-linux-gnu/libQt5Widgets.so.5 #20 0x00007fc79ad5f001 in () at /usr/lib/x86\_64-linux-gnu/libQt5Widgets.so.5 #21 0x00007fc79ad60606 in QAbstractButton::setChecked(bool) () at /usr/lib/x86\_64-linux-gnu/libQt5Widgets.so.5 #22 0x00007fc7973e7400 in QgsLayerPropertiesWidget::QgsLayerPropertiesWidget(QgsSymbolLayer\*, QgsSymbol const\*, QgsVectorLayer\*, QWidget\*) () at /usr/lib/libqgis\_gui.so.3.4.2 #23 0x00007fc797474255 in QgsSymbolSelectorWidget::layerChanged() () at /usr/lib/libqgis\_gui.so.3.4.2 #24 0x00007fc799f1e6cf in QMetaObject::activate(QObject\*, int, int, void\*\*) () at /usr/lib/x86\_64-linux-gnu/libQt5Core.so.5 #25 0x00007fc799e9b67a in QItemSelectionModel::currentChanged(QModelIndex const&, QModelIndex const&) () at /usr/lib/x86\_64-linux-gnu/libQt5Core.so.5 #26 0x00007fc799e9b96e in QItemSelectionModel::setCurrentIndex(QModelIndex const&, QFlags<QItemSelectionModel::SelectionFlag>) () at /usr/lib/x86\_64-linux-gnu/libQt5Core.so.5 #27 0x00007fc79aebba4c in QAbstractItemView::mousePressEvent(QMouseEvent\*) () at /usr/lib/x86\_64-linux-gnu/libQt5Widgets.so.5 #28 0x00007fc79af29a7b in QTreeView::mousePressEvent(QMouseEvent\*) () at /usr/lib/x86\_64-linux-gnu/libQt5Widgets.so.5 #29 0x00007fc79acac98f in QWidget::event(QEvent\*) () at /usr/lib/x86\_64-linux-gnu/libQt5Widgets.so.5 #30 0x00007fc79ad4d4be in QFrame::event(QEvent\*) () at /usr/lib/x86\_64-linux-gnu/libQt5Widgets.so.5 #31 0x00007fc79aec0b3b in QAbstractItemView::viewportEvent(QEvent\*) () at /usr/lib/x86\_64-linux-gnu/libQt5Widgets.so.5*

*Bug report #18399 seems to be the same. However I cannot reopen it.*

## **History**

## **#1 - 2018-12-31 01:10 AM - Daniel Krüger**

*I made some further debugging with Callgrind and added some qDebug() output to QgsMarkerLineSymbolLayer::renderPolylineInterval().*

*It seems that QgsSymbolLayerUtils::symbolLayerPreviewPicture() needs a large processing time for generating the icon. That's because it uses some default QgsRenderContext with default ellipsoid. So it draws millions of markers (repeated every 3 meters at scale) on the icon.*

*Where is the right place to fix this scaling issue?*

*If someone is interested I can provide a small test project. It takes a couple of minutes for opening the project.*

## **#2 - 2019-02-21 08:41 PM - Johannes Kroeger**

*- File uncertain borders.qgz added*

I just ran into this option behaving weirdly and hogging CPU as well. In my case it is NOT hogging CPU when the canvas is EPSG:4326 but it is if the *canvas is for example EPSG:3857 or EPSG:25832 (UTM32N).*

Here is an example project, set the OTF projection to trigger the CPU hogging. You might need to pan around a bit to make it happen. Data is *https://www.naturalearthdata.com/http//www.naturalearthdata.com/download/10m/cultural/ne\_10m\_admin\_0\_countries.zip*

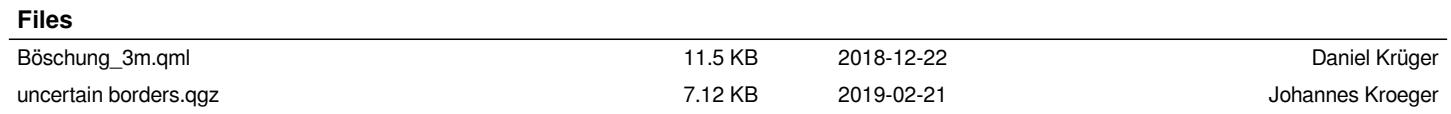